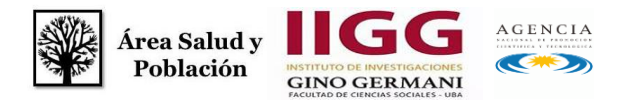

# **XIV JORNADAS NACIONALES DE DEBATE INTERDISCIPLINARIO DE SALUD Y POBLACIÓN**

### **"Salud, derechos y desigualdades: desafíos urgentes"**

**Buenos Aires 2, 3 y 4 de septiembre, 2020**

# **Quinta Circular: Inscripciones y carga de resúmenes y Ponencias**

El Área de Salud y Población del Instituto de Investigaciones Gino Germani de la Facultad de Ciencias Sociales de la Universidad de Buenos Aires invita a las XIV Jornadas Nacionales de Debate Interdisciplinario en Salud y Población *"Salud, derechos y desigualdades: desafíos urgentes"*, que se llevarán a cabo los días **2, 3 y 4 de septiembre, 2020** bajo modalidad virtual y son gratuitas.

El evento está destinado a investigadoras/es, profesionales, estudiantes, representantes de instituciones y organizaciones sociales del campo de la salud. En el marco de esta edición se llevarán adelante diferentes actividades, como mesas temáticas para la presentación de ponencias y conferencias con expositoras/es y comentaristas invitadas/os.

Dado que se está implementando una nueva plataforma online de gestor de resúmenes y ponencias, lxs ponentes cuyos resúmenes hayan sido aceptados, deberán registrarse en el gestor y subir el resumen junto con los datos de todxs lxs co-autores a fin de vincularlos con la ponencia a presentar hasta el **9 de agosto de 2020.** En caso de haber más de una autoría, el resumen y la ponencia completa sólo deberá cargarlo el/la primer/a autor/a. La carga del resumen ya aceptado es un paso necesario previo a la carga de la ponencia, la cual también se realizará vía el gestor, y será el modo de registración a las Jornadas.

Una vez que lxs coordinadores acepten los resúmenes mediante el Gestor, lxs ponentes podrán cargar la ponencia completa entre el **10 y el 22 de agosto de 2020**.

A continuación, encontrará el listado e información de las mesas temáticas.

En **Anexo I y II** podrá ver una guía de uso del gestor para **Ponentes con resúmenes Aceptados** e indicaciones para la inscripción de **Oyentes**. Asimismo, encontrará un instructivo de uso de *Google Meet* para participar de las sesiones virtuales de las mesas temáticas.

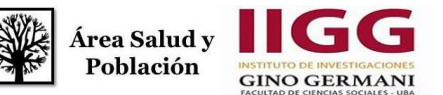

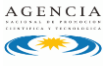

**Información General: Email de contacto: [areasaludiigg@gmail.com](mailto:areasaludiigg@gmail.com) Facebook[: https://www.facebook.com/areasalud.iigg](https://www.facebook.com/areasalud.iigg) Instagram: @areasaludiigg Linkedin: [linkedin.com/in/área-syp-iigg-1b74601a4](https://www.linkedin.com/in/área-syp-iigg-1b74601a4) Página Web Jornadas: <http://jornadassaludypoblacion.sociales.uba.ar/>**

#### **FECHAS IMPORTANTES**

**Hasta el 9 DE AGOSTO DE 2020: REGISTRO, CARGA DE RESUMEN Y DATOS DE AUTORES** 

**10 AL 22 DE AGOSTO DE 2020: CARGA DE PONENCIA COMPLETA** 

**JORNADAS VIRTUALES: 2, 3 Y 4 DE SEPTIEMBRE DE 2020**

### **Mesas de ponencias**

**Mesa 1:** *Sexualidades: salud y derechos sexuales* **Coordinadores: Josefina Brown (CONICET/ IIGG-UBA); Hernán Manzelli (CENEP/CONICET/UBA) y Silvia Mario (UNLu) Comentaristas:** A designar **email**: [mesa1jornadas2020@gmail.com](mailto:mesa1jornadas2020@gmail.com)

**Mesa 2:** *Atención y cuidado de la salud de la población LGBTNB. Derechos, instituciones, prácticas y discursos en tensión* **Coordinadorxs: An Millet (RISaM Bonaparte); Ana Mines Cuenya (IIGG-UBA/UNLaM) Anahí Farji Neer (IIGG-UBA); María Emilia Villalba (UBA/UNTREF) Comentaristas:** A designar Email: [mesa2jornadas2020@gmail.com](mailto:mesa2jornadas2020@gmail.com)

**Mesa 3:** *Trabajo, salud y derechos* **Coordinadores: Alejandro Capriati (IIGG-UBA/CONICET), María José Itatí Iñiguez (UBA) Comentaristas:** A designar **Email:** [mesa3jornadas2020@gmail.com](mailto:mesa3jornadas2020@gmail.com)

**Mesa 4:** *Formación y condiciones de trabajo en salud* **Coordinadoras: Paula Lehner y Marisa Ponce (IIGG-UBA); Grisel Adissi (UNPAZ, UNAJ) y Marina Rojo (FMED- UBA) Comentaristas**: A designar **Email:** [mesa4jornadas2020@gmail.com](mailto:mesa4jornadas2020@gmail.com)

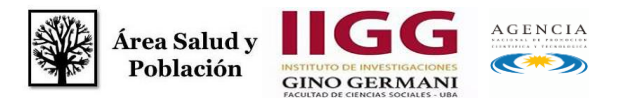

**Mesa 5: Nuevas Tecnologías de Comunicación y Salud Coordinadoras**: **Paula Rodríguez Zoya (CONICET/ IIGG-UBA/ UNTREF), Mónica Petracci (IIGG-UBA) y Emilia Elicabe (IIGG-UBA) Comentarista: Marina Ridao (FMED-UBA) Email:** [mesa5jornadas2020@gmail.com](mailto:mesa5jornadas2020@gmail.com)

**Mesa 6:** *Salud Mental, derechos humanos y desigualdades. Políticas, investigaciones y experiencias para reflexionar sobre el futuro*

**Coordinadoras: Silvia Faraone (GESMyDH- IIGG/UBA), Eugenia Bianchi (GESMyDH-IIGG/UBA-CONICET), Milagros Oberti: (GESMyDH-IIGG/UBA), Flavia Torricelli (GESMyDH-IIGG/UBA), Ana Silvia Valero (GESMyDH-IIGG/UBA-UNLP) y Paula Cantorn (GESMyDH-IIGG/UBA) Comentaristas:** A designar

**Email:** [mesa6jornadas2020@gmail.com](mailto:mesa6jornadas2020@gmail.com)

**Mesa 7:** *Construcciones sociales de la (dis)capacidad: cuerpo, salud y ciudadanía*  **Coordinadoras/es: María Pía Venturiello (CONICET/IIGG-UBA), Cecilia Palermo (CONICET/ IIGG-UBA), María Victoria Tiseyra (IIGG-UBA) Comentaristas: Carolina Ferrante (CONICET), Carolina Najmias (IIGG-UBA)**

**Email:** [mesa7jornadas2020@gmail.com](mailto:mesa7jornadas2020@gmail.com)

**Mesa 8:** *Cuidados, gestaciones y crianzas: problematizando los límites y posibilidades de nuevos activismos, experiencias y biografías en las "mapaternidades"*  **Coordinadoras: María Jimena Mantilla (CONICET-IIGG-UBA) y Belén Castrillo (CONICET) Comentarista: Leila Abdala (CONICET) Email:** [mesa8jornadas2020@gmail.com](mailto:mesa8jornadas2020@gmail.com)

**Mesa 9:** *Cuidados, familias, salud y migraciones*

**Coordinadoras: Liliana Findling (IIGG-UBA), Paula Lehner (IIGG-UBA) y Paula Estrella (IIGG-UBA-UNA), Natacha Borgeaud Garciandia (FLACSO, Buenos Aires) y Vilma Paura (UNTREF/CIEPSU)**

**Email:** [mesa9Jornadas2020@gmail.com](mailto:mesa9Jornadas2020@gmail.com)

**Mesa 10:** *Medicinas alternativas y otras formas de cuidados de la salud*

**Coordinadores: Jorge Luis Berra (Director de Fundación de Salud Ayurveda Prema, Centro Colaborativo Gujarat Ayurved University-India y Sede Cátedra Ayurveda,Ministry of AYUSH, Government of India); BetinaFreidin (CONICET-IIGG-UBA) y Maximiliano Marentes (CONICET-IIGG-UBA-UNSAM)** 

**Email:** [mesa10jornadas2020@gmail.com](mailto:mesa10jornadas2020@gmail.com)

**Mesa 11:** *Turismo y salud: movilidades en busca de cuidado y bienestar* **Coordinadoras: Bárbara Catalano (CONICET-IIGG-UBA) y Silvia Alejandra Tapia (CONICET-IIGG-UBA) Comentaristas:** A designar **Email:** [mesa11jornadas2020@gmail.com](mailto:mesa11jornadas2020@gmail.com)

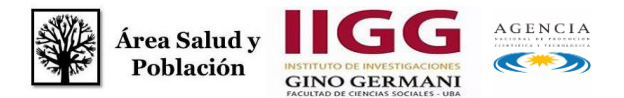

**Mesa 12:** *Metodologías de investigación en salud* **Coordinadores: Pablo Di Leo (IIGG-UBA), Mercedes Krause (IIGG-UBA), Silvia Baez (FMED-UBA), Sebastián Sustas (IIGG-UBA). Comentaristas:** A designar **Email:** [mesa12jornadas2020@gmail.com](mailto:mesa12jornadas2020@gmail.com)

**Mesa 13:** *Etnografía como enfoque, como método y como texto en el campo de la salud* **Coordinadoras/es: Candela Heredia (IIGG-UBA) y Paula Estrella (IIGG-UBA)- GET de Antropología y Salud, IDES. Comentaristas: A designar**

**Email:** [mesa13jornadas2020@gmail.com](mailto:mesa13jornadas2020@gmail.com)

**Mesa 14:** *Abordajes para los consumos de drogas: experiencias de investigación e intervención en promoción, prevención, asistencia y políticas públicas*

**Coordinadores/as: María Bordoni (Hospital J. T. Borda-SEDRONAR), Ana Laura Azparren (IIGG-UBA/CONICET), Paloma Dulbecco (IIGG-UBA), Martín Güelman (IIGG-UBA/CONICET) y Romina Ramírez (IIGG-UBA)**

**Email:** [mesa14jornadas2020@gmail.com](mailto:mesa14jornadas2020@gmail.com)

**Mesa 15:** *Violencias y salud: enfoques y debates transdisciplinarios* **Coordinadores: Martín H. Di Marco (CONICET/IIGG-UBA/IDAES) y Matias Bruno (CENEP/ Redaepa) Email:** [mesa15jornadas2020@gmail.com](mailto:mesa15jornadas2020@gmail.com)

## **Anexo I: Guía para Ponentes**

#### *¿Cómo me registro como ponente?*

1. Deberá ingresar al sitio Web de las Jornadas:

[http://jornadassaludypoblacion.sociales.uba.ar/.](http://jornadassaludypoblacion.sociales.uba.ar/) Ir al botón rojo "Inscripciones, carga de resúmenes y ponencias", vinculado al Gestor del Área de Salud y Población.

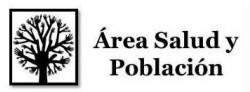

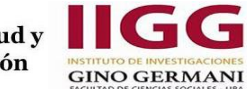

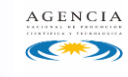

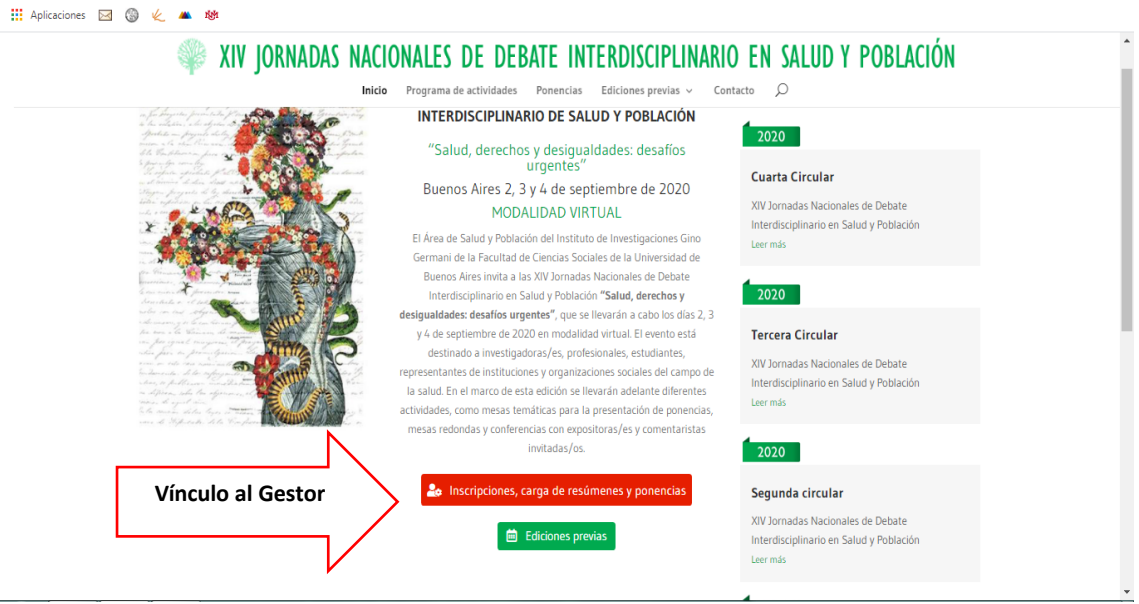

2. Una vez dentro del Gestor deberá registrarse ingresando nombre, apellido y mail.

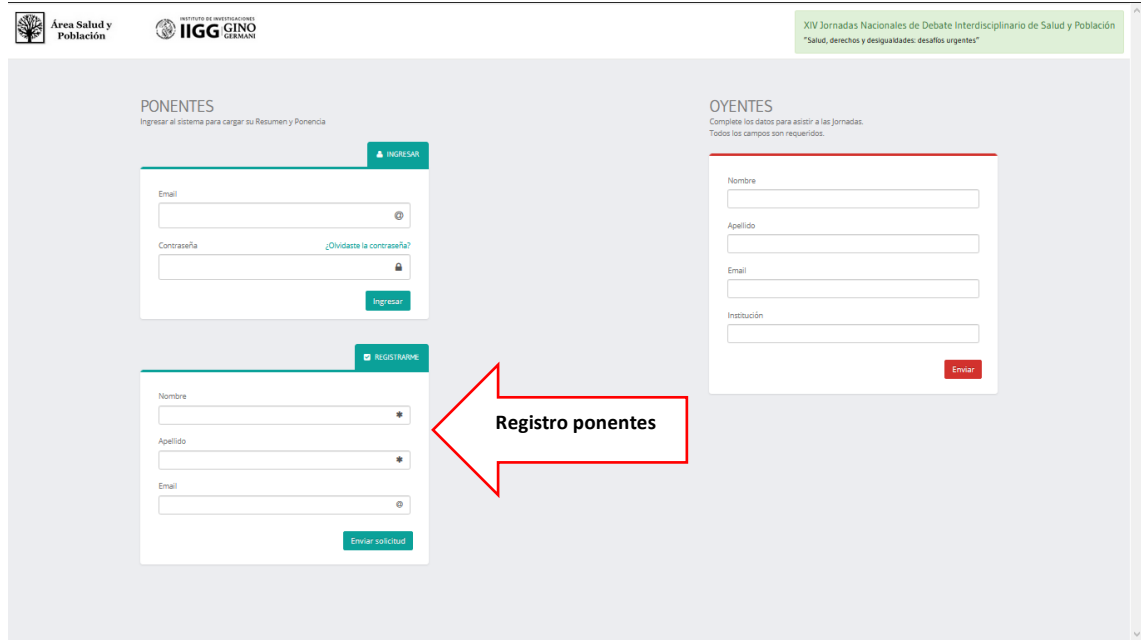

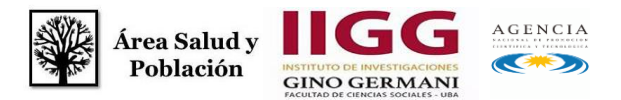

3. Recibirá un email en su casilla de correo para que confirme su email y clave. Por favor revise la sección SPAM de su casilla de correo.

4. Luego de este paso ya podrá ingresar con su mail y contraseña para la carga de su resumen y la ponencia en la sección Ponentes.

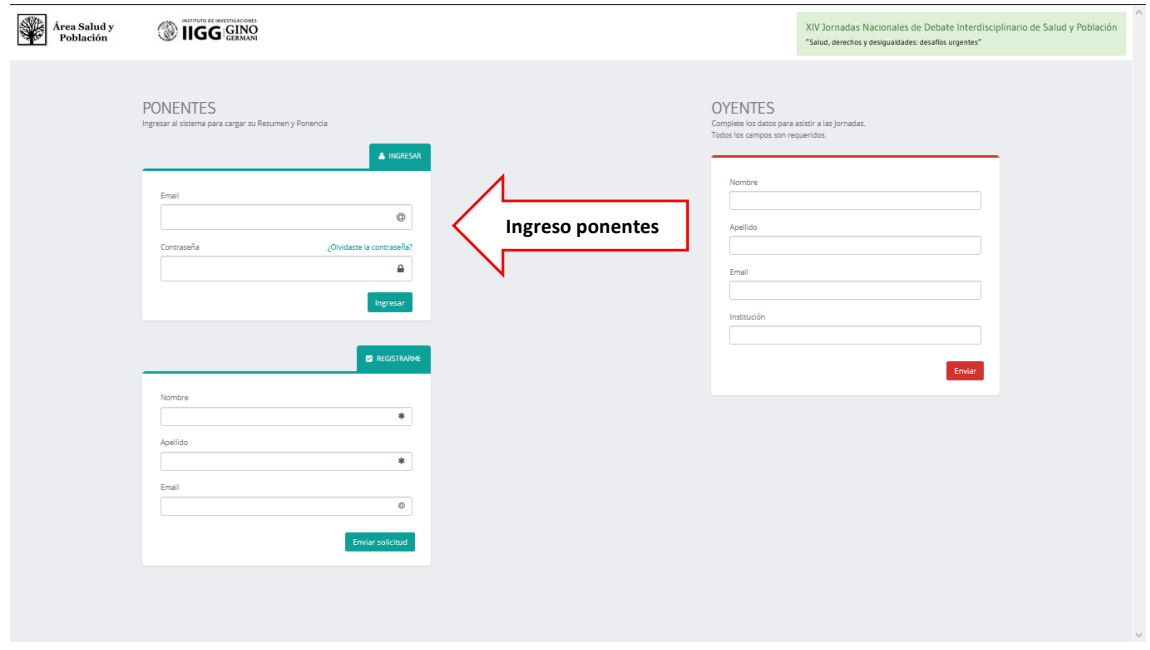

#### *¿Cómo cargo el resumen?*

5. Una vez que se ingresa al gestor, sobre el margen izquierdo encontrará la opción para cargar su Resumen y Ponencia. Hacer click en opción: "Resúmenes/Ponencias".

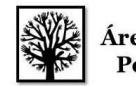

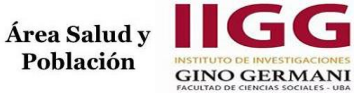

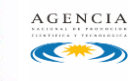

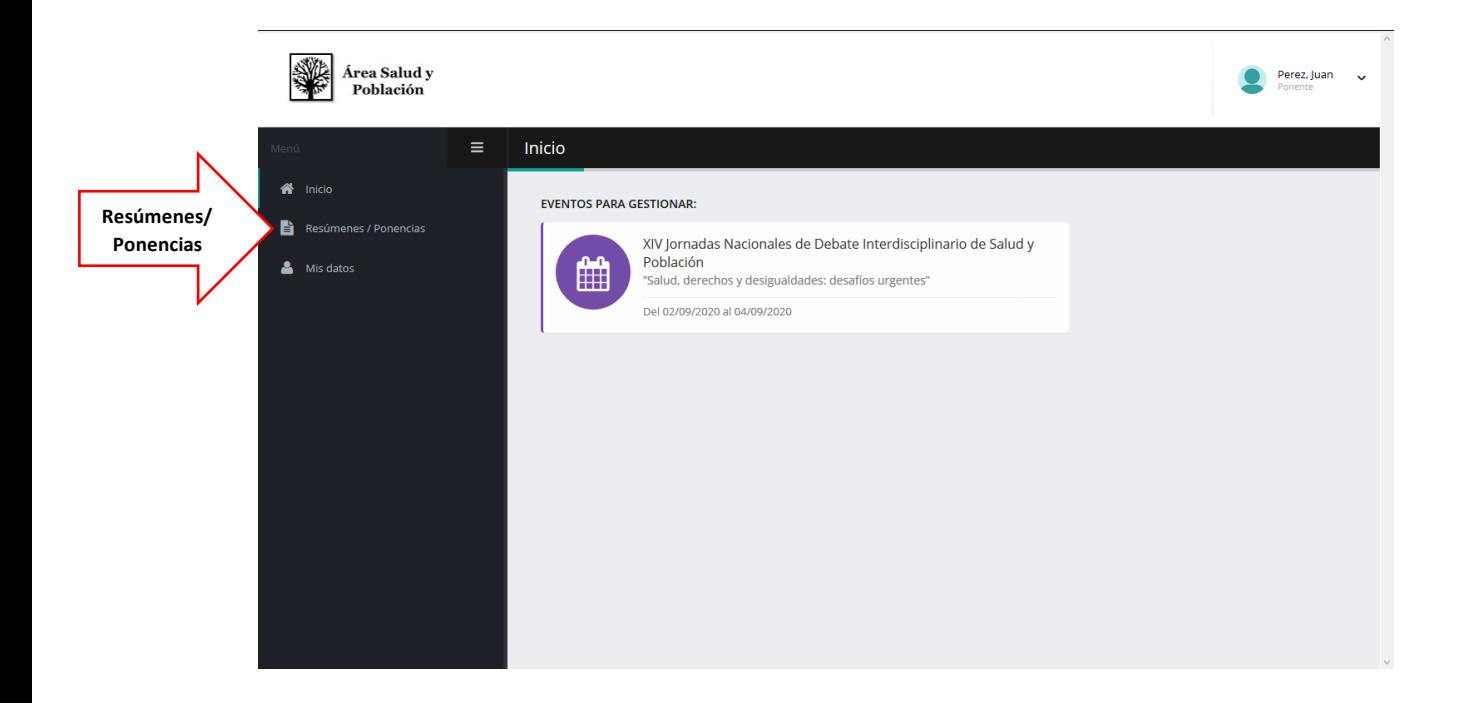

6. Para cargar su Resumen deberá hacer click en el botón verde: "Nuevo Resumen"

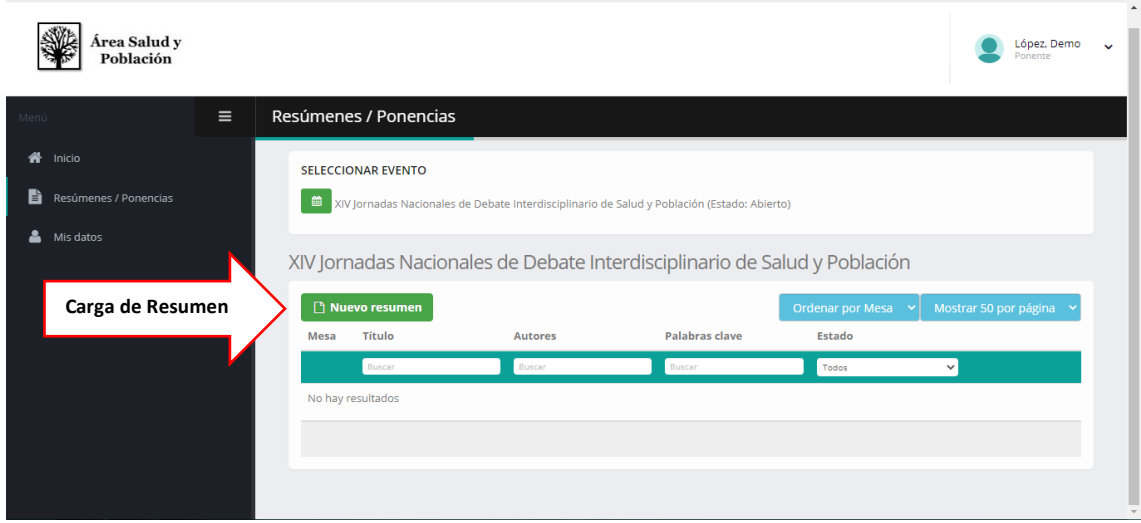

7. La acción anterior desplegará un formulario donde podrá seleccionar la mesa y deberá ingresar el título, el resumen, lxs autores y palabras claves.

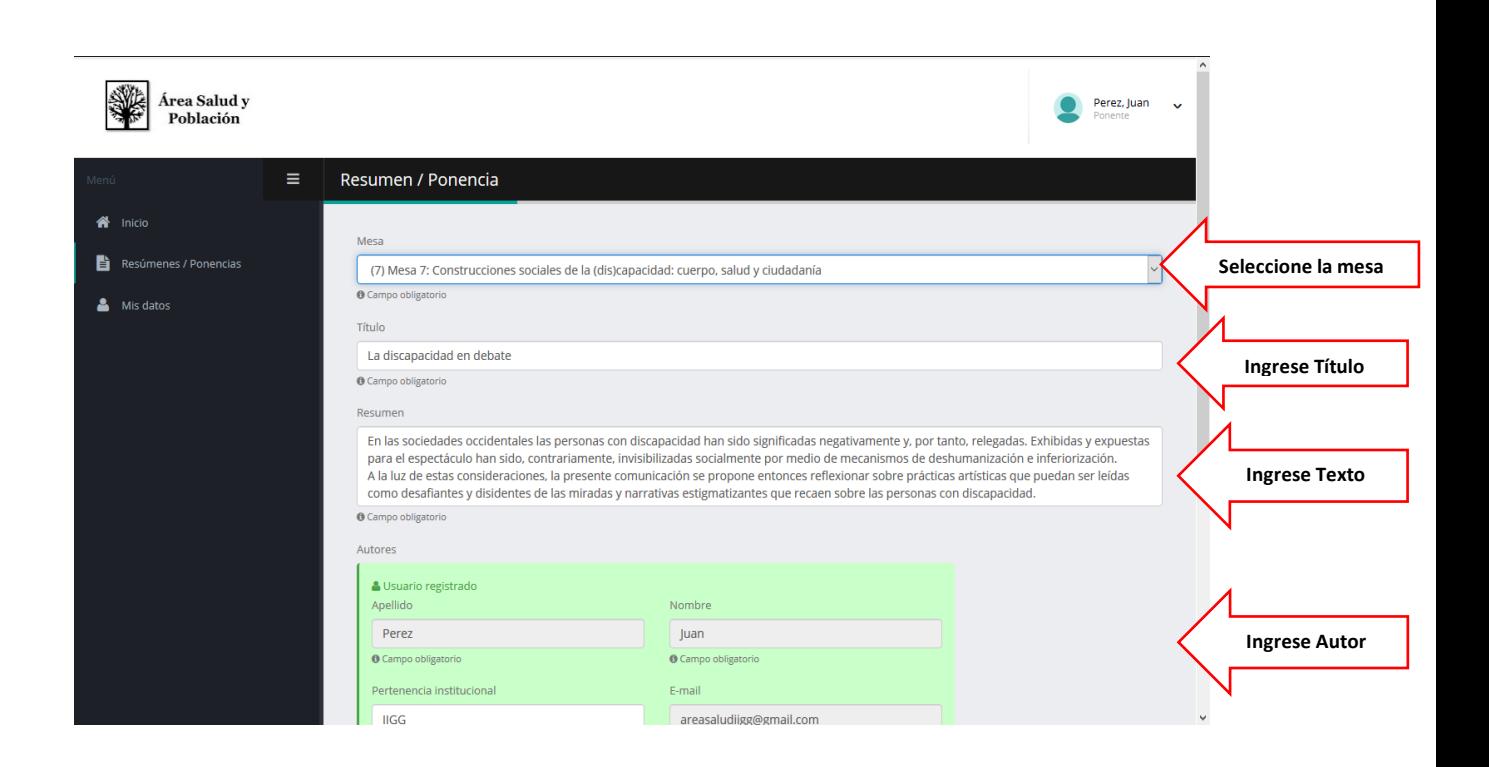

Área Salud v

Población

8. **IMPORTANTE:** En el caso de autoría múltiple sólo un autxr deberá cargar el resumen y ponencia y los datos de todos lxs autores. Para realizar esta acción ir al botón "Agregar autor" que se encuentra al final del formulario. Verificar que los datos sean correctos, principalmente los emails, antes de enviar el formulario. Esto es importante para que lxs co-autores puedan registrarse y vincularse a la Ponencia mediante el mail. Por favor avise a lxs co-autores que revisen sus casillas de correo y/o SPAM.

9. Una vez que ingresó todos los datos haga click sobre botón "Guardar". Mientras el resumen se encuentre pendiente lxs autores podrán modificar el resumen.

AGENCIA

 $\mathbf{E}$ 

 $\overline{\mathcal{L}}$ 

**GINO GERMANI** 

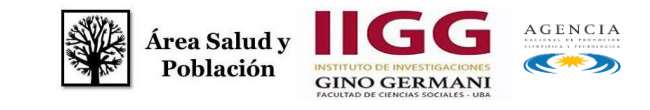

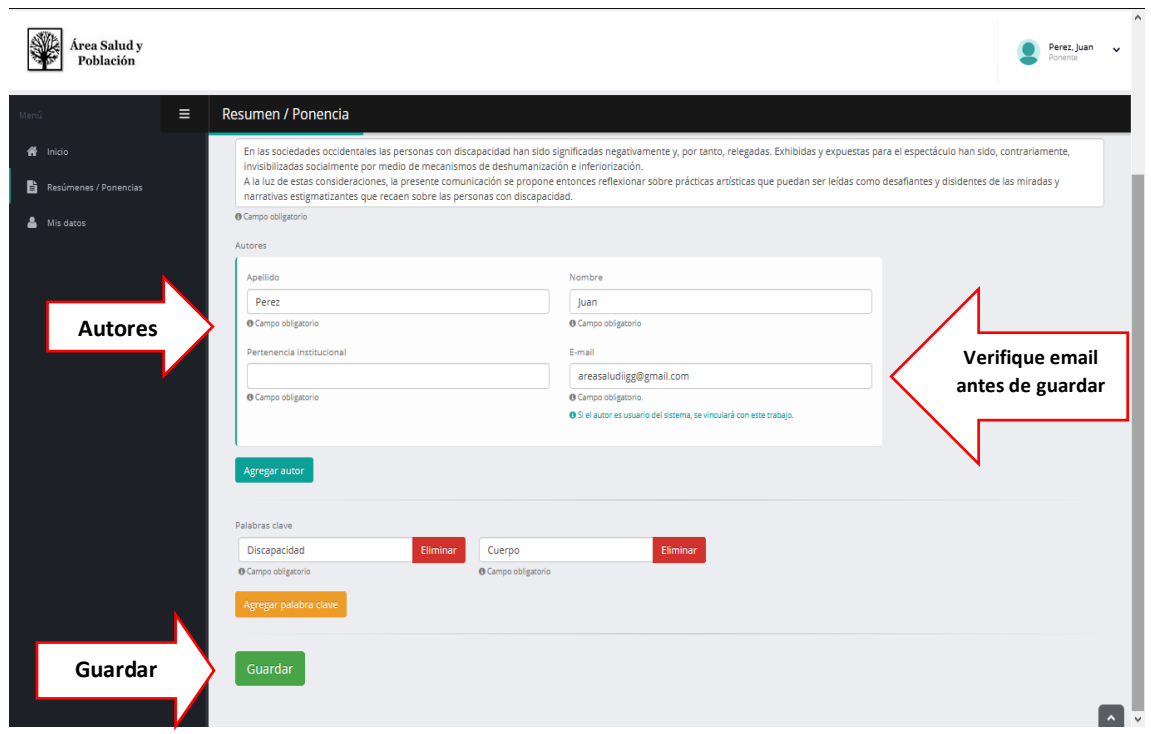

10. Luego, deberá esperar hasta recibir la confirmación de la Coordinación de su mesa temática para proceder a subir la Ponencia.

#### *¿Cómo cargo la ponencia?*

11. Una vez que cargó el resumen y fue aceptado deberá recibir un mail confirmando su aceptación. Al recibir este mail ir al sitio de las jornadas, ingresar con su mail y clave a la sección "Ponentes".

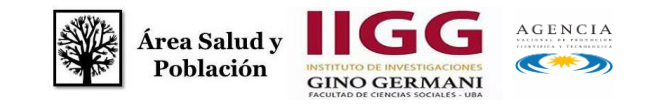

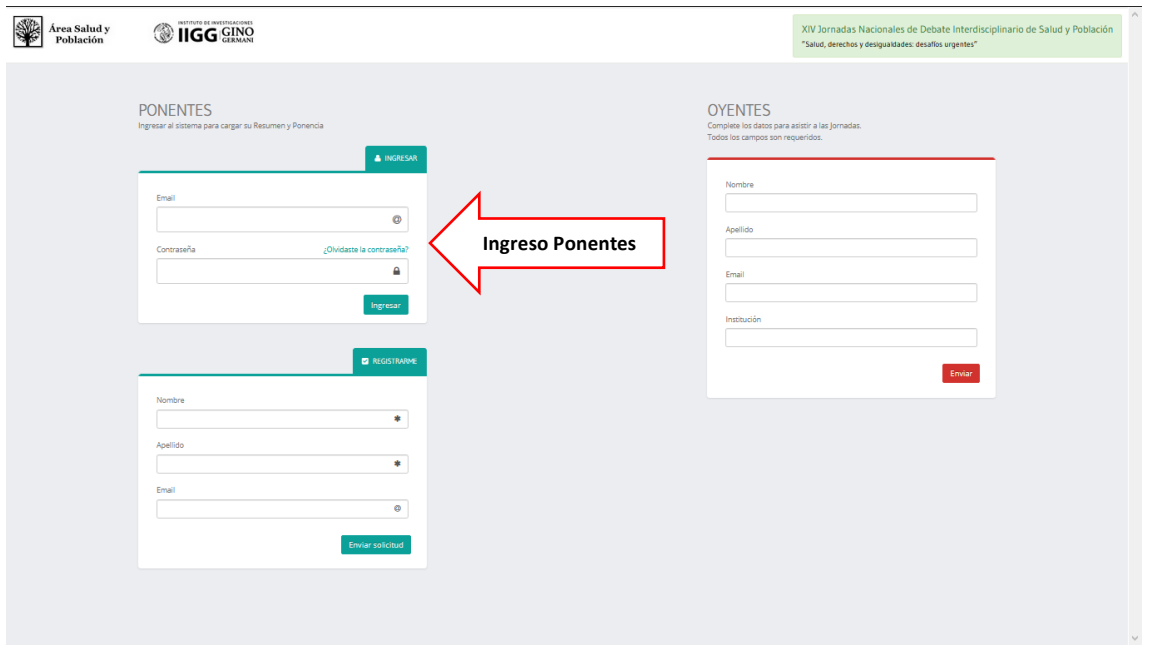

13. En el margen izquierdo encontrará la opción "Resúmenes /Ponencias", haga click allí.

14. Busque en el listado su ponencia. Al ser aprobado aparecerá un nuevo botón de carga en forma de nube, haga click allí.

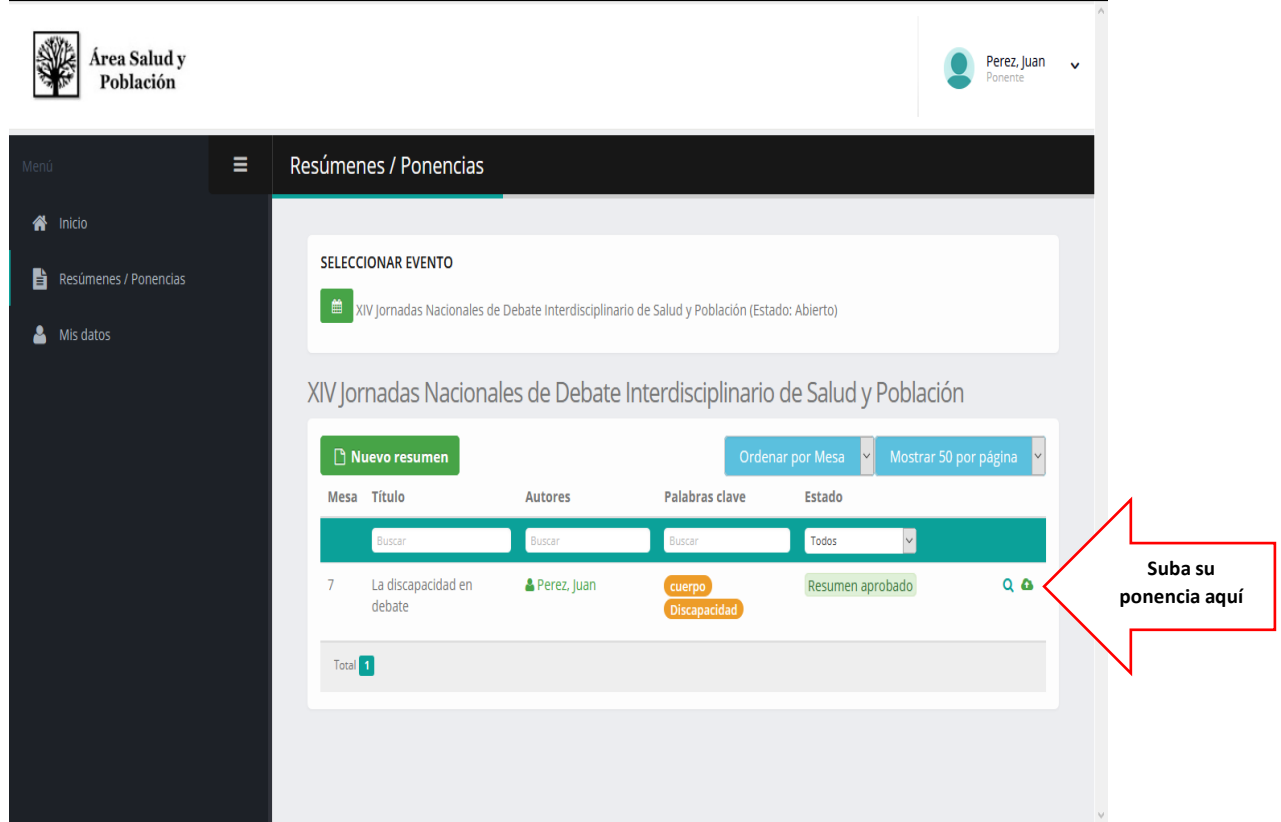

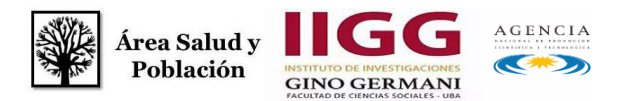

15. Verifique que los datos sean correctos. En el caso en que NO desee publicar su ponencia, deberá seleccionar la opción: "NO PUBLICAR PONENCIA" que se encuentra a la derecha de la pantalla.

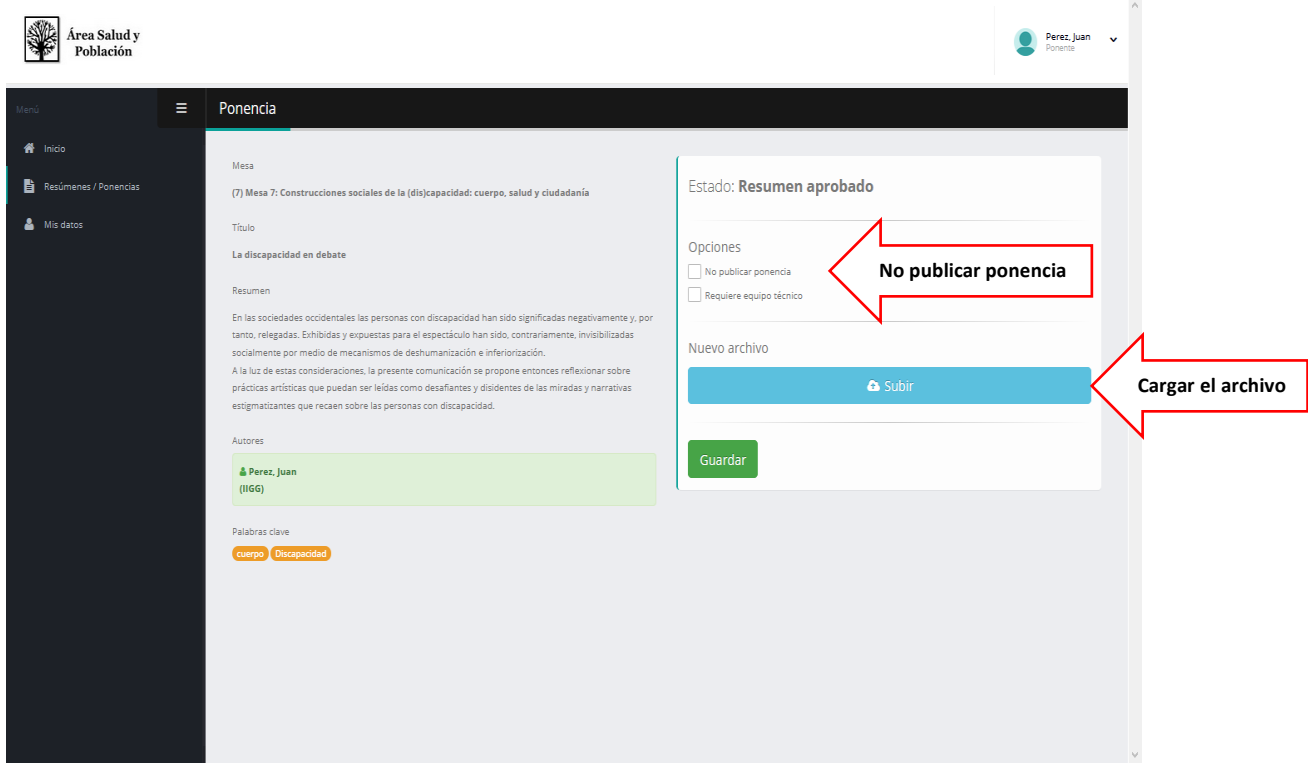

16. Para subir la ponencia seleccione en "Subir". Cargue el archivo deseado. El límite de tamaño es de **16MB.** Verifique que los datos sean correctos antes de guardar.

17. Verifique que el estado de la Ponencia diga: "PONENCIA CARGADA".

18. **IMPORTANTE:** Lxs demás autores que Ud. ingresó como Co-autores podrán también REGISTRARSE. Luego, deberán vincularse al Resumen/Ponencia de co-autoría utilizando la dirección de mail con la que fuera ingresadx por la persona encargada de subir el Resúmen/Ponencia.

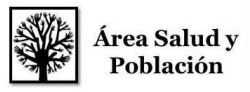

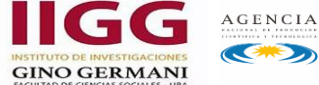

 $\overline{\mathbf{C}}$ 

# **Anexo II: Inscripción de Oyentes**

#### *¿Cómo me registro como asistente/oyente?*

Para poder asistir a las Jornadas deberá registrarse previamente como se indica a continuación:

1. Deberá ingresar al sitio Web de las Jornadas:

<http://jornadassaludypoblacion.sociales.uba.ar/>. Ir al botón rojo "Inscripciones, carga de resúmenes y ponencias" el cual vincula al Gestor del Área de Salud y Población.

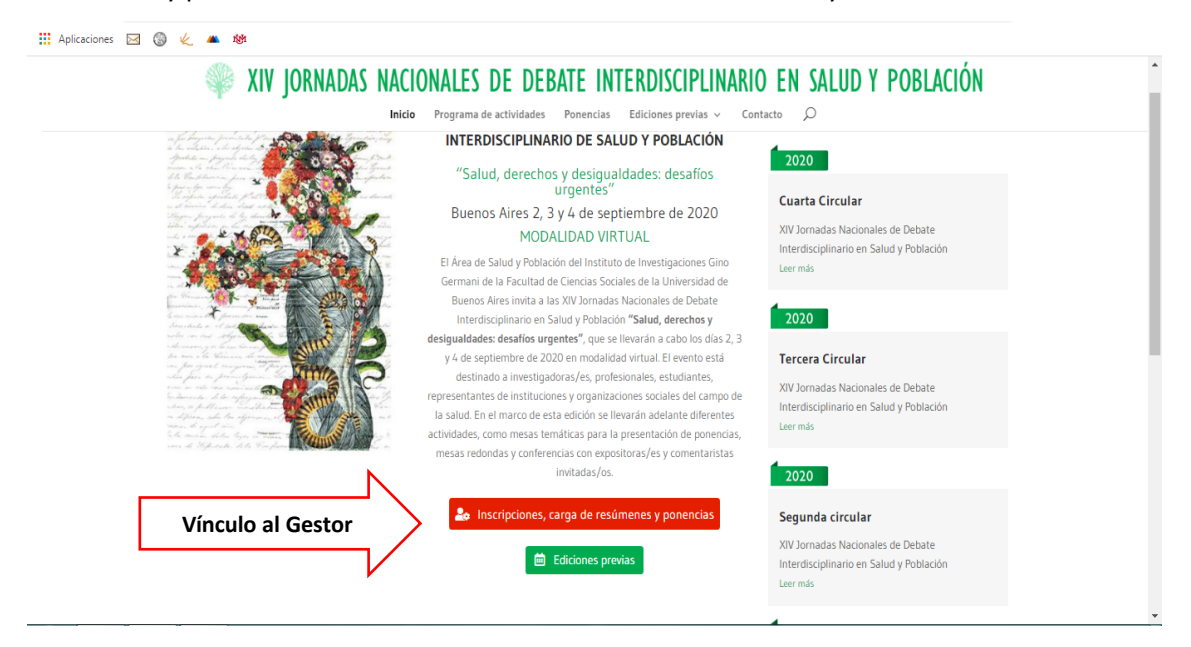

2. Dirigirse a la opción "OYENTES". Completar los datos solicitados. Verifique que los datos sean correctos y seleccionar "Enviar".

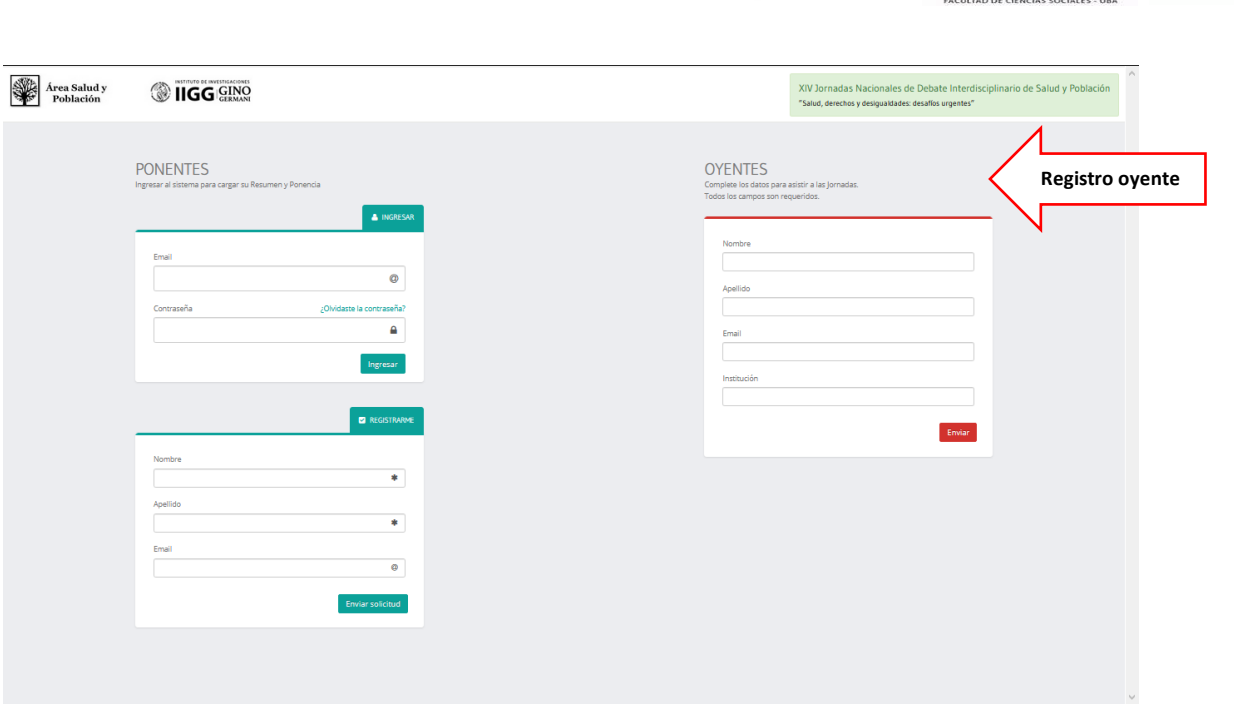

Área Salud y<br>Población

3. Recibirá un mail con la confirmación de su inscripción. Revise su correo electrónico y/o SPAM.

#### **¡Le damos la bienvenida a las XIV Jornadas!**

**Coordinación del Área de Salud y Población Instituto de Investigaciones Gino Germani**

## **Instructivo** *Google Meet*

#### *¿Cómo accedo a Google meet?*

- Para poder acceder desde Pc o notebook no hace falta descargar ningún tipo de software.
- Para poder acceder desde un celular Tablet SÍ es necesario descargar previamente la aplicación *Google Meet.*

AGENCIA

**CENTER** 

**GINO GERMANI** 

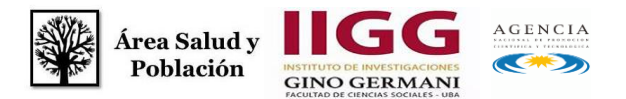

#### *¿Cómo me uno a una reunión?*

1. Hacer click sobre el enlace para unirse a la reunión e ingresar el código de ingreso. O ingrese a esta págin[a: https://apps.google.com/meet/,](:%20%20https:/apps.google.com/meet/) y una vez allí inserte el enlace y código enviado para unirse a la reunión.

Para unirse a una reunión recuerde mantener el micrófono apagado. Aguarde hasta ser aceptadx.

#### *¿Cómo comparto mi presentación o PPT?*

2.Una vez que ingresa a la reunión, en el margen inferior derecho verá una flecha "PRESENTAR AHORA". Previamente, asegúrese de tener abierto el archivo de su presentación en el dispositivo desde el cual se unió a la reunión. Deberá seleccionar la opción desde donde compartirá su archivo: pantalla completa o una ventana

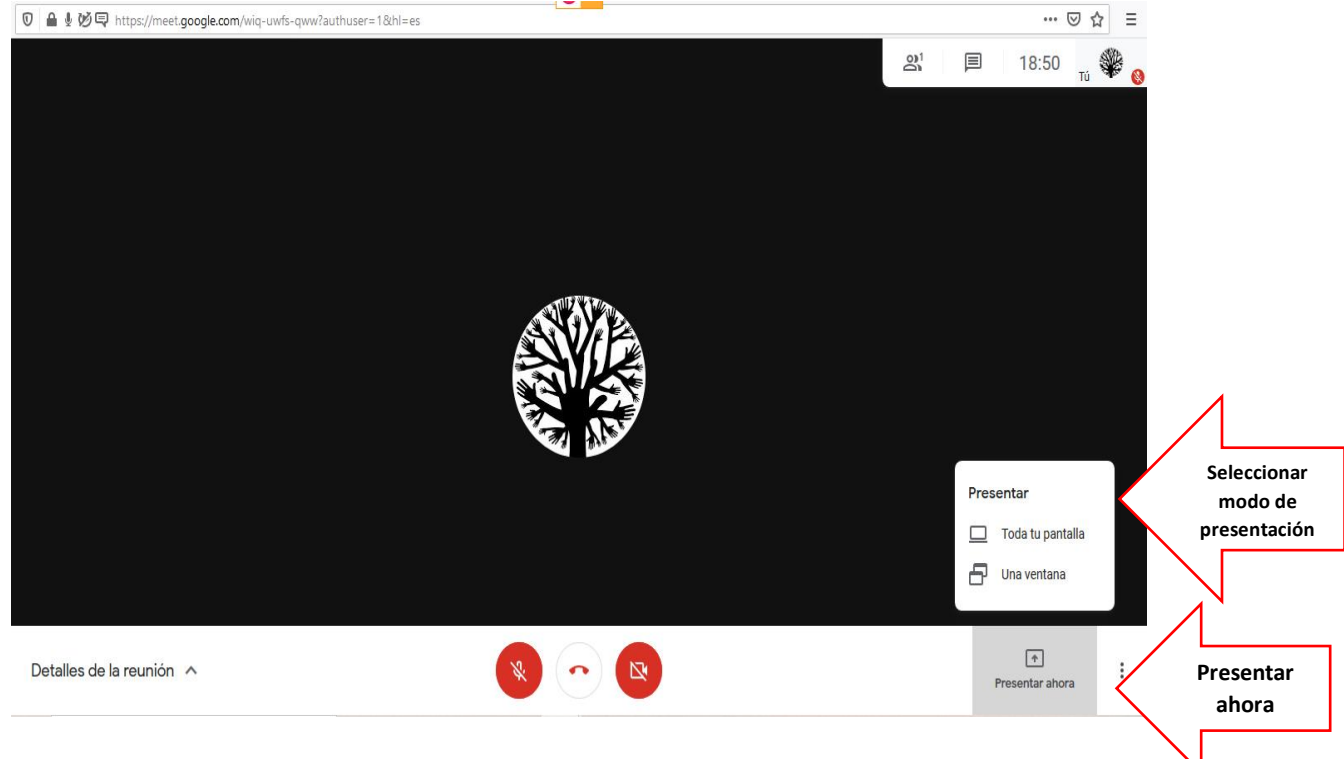

3. Luego de seleccionar cómo quiere compartir su presentación, se despliega un cartel que solicita permiso para que la aplicación acceda a su pantalla. Deberá seleccionar en la opción: "SELECCIONAR VENTANA O PANTALLA" el archivo que desea compartir. Una vez seleccionado, click sobre "PERMITIR".

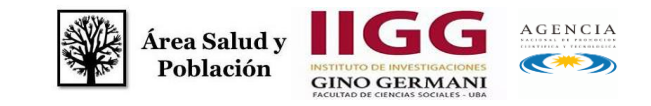

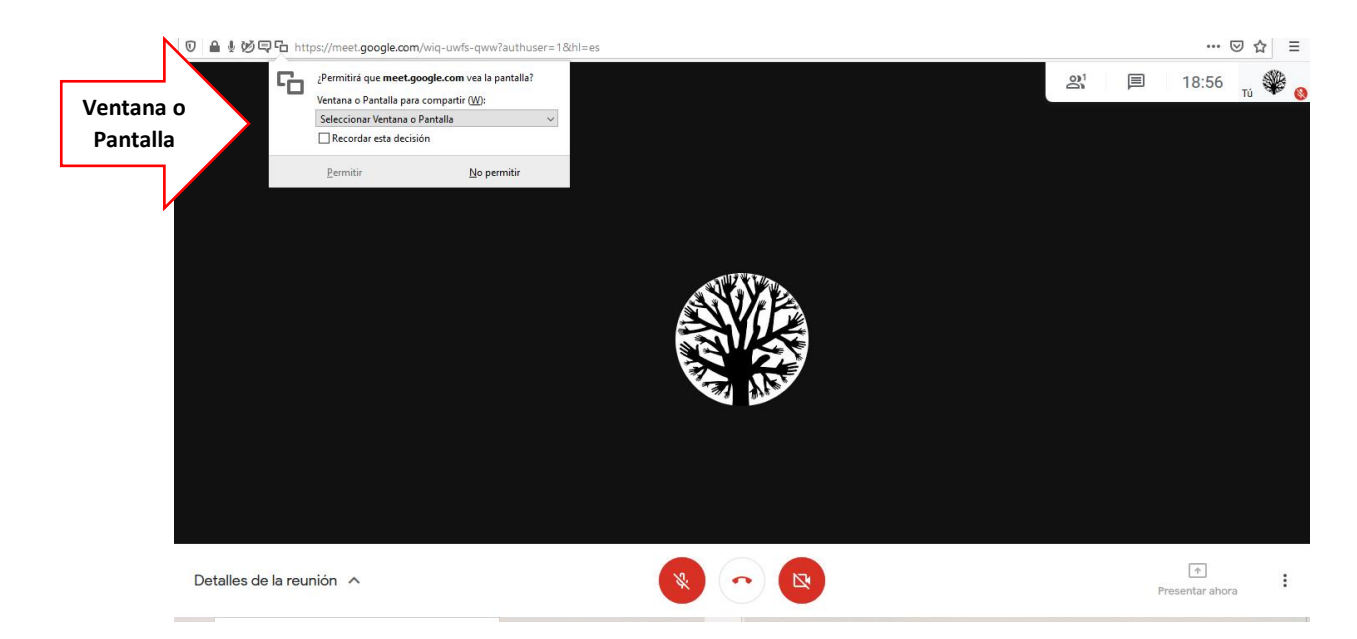

Ya está compartiendo pantalla con las demás personas participantes de la reunión.

-Para mayor información sobre la aplicación ver sitio: [https://apps.google.com/intl/es/intl/es\\_ALL/meet/how-it-works/](https://apps.google.com/intl/es/intl/es_ALL/meet/how-it-works/)

**Ante cualquier duda contactarse con la coordinación del Área de Salud y Población:**  [areasaludiigg@gmail.com](mailto:areasaludiigg@gmail.com)  **¡Muchas gracias!**